## **First-generation Graduate and Professional Student Symposium Creating a NASPA Profile**

Below are the steps to set up a free NASPA profile.

1. Visit the [NASPA login page,](https://engage.naspa.org/NC__Login?startURL=%2Fsetup%2Fsecur%2FRemoteAccessAuthorizationPage.apexp%3Fsource%3DCAAAAYXVSlFtMDAwMDAwMDAwMDAwMDAwAAAA8N3PenHazqlwhk0C5793Kwzvn1yrdP2O_zDQyTncrIOuy4LJ86NpeYM_G58KjzDBnpKcHXFiqA6r03OnKZKi96if-4r4h8kqU31L9OedLlGGvLN9fp5kex3obIsK3F6Vs8WF9E2NXteGvO5KjOwRCtf0qSXVhdtF8SAziJWrLdKoXhk2DRSSozAKyi3gOPoGEMGo1gA2MbmZu-A2pTs3x-IhKctw3Vq4F3Eb-1Ycpq7iVl-5Al5xCXafmXUbQgGBEu9A80L2WRiYdllTYI0RH7VZOEPSf5LbisWD4WtD94qmGHijFlQzpo7pti6nSy79gAslGqyKY5Dtu-I2PdsvhDYYvHqFuC5oRSOpXH9qzLrsYGVl7FIFMiORM-3kmNwyICgtjQVaZ7X0DKjJO-cBL2rAmNmeeK1HoLRXIPDQZnyy6hCJAFhOp7rVyNlzF2ySuAeeBl9wkXS1qRmAUfE3WP4PmKIAhXV5glqAKGu4typb5uMm6mC2dLO1BPb40jtm1ZDRLCzGNholoZdJXT96bEd7ii0zj2jUOVP4fdZ24a8Szvvk_dtLeZPyqiG0E19wGxI9fkfNHio_FTmxwrUILib9hmEnD6WFKliaBNM8c881) and select **Don't have an account?**

## **WELCOME**

Please log in or create an account to continue.

Forgot your password? Clicking the Forgot Your Password link below the log in button will send you an email allowing you to change it. This link is only good for 24 hours. If more time than that has passed, you will need to click Forgot Your Password again. Please note, you do not need access to the email address associated with your account if you do recall your password. However, you will want to update that address upon successful login. If you forgot your password and also no longer have access to the email address associated with your account, please contact us at membership@naspa.org or office@naspa.org. Thank you. Log In Email ⊠ Password ۹ Log In Forgot your password? Don't have an account?

## **First-generation Graduate and Professional Student Symposium Creating a NASPA Profile**

- 2. The website will redirect you to a Person Account Search tool.
	- a. If you are unsure whether you have a NASPA profile, you can complete the form and the system will run a query.

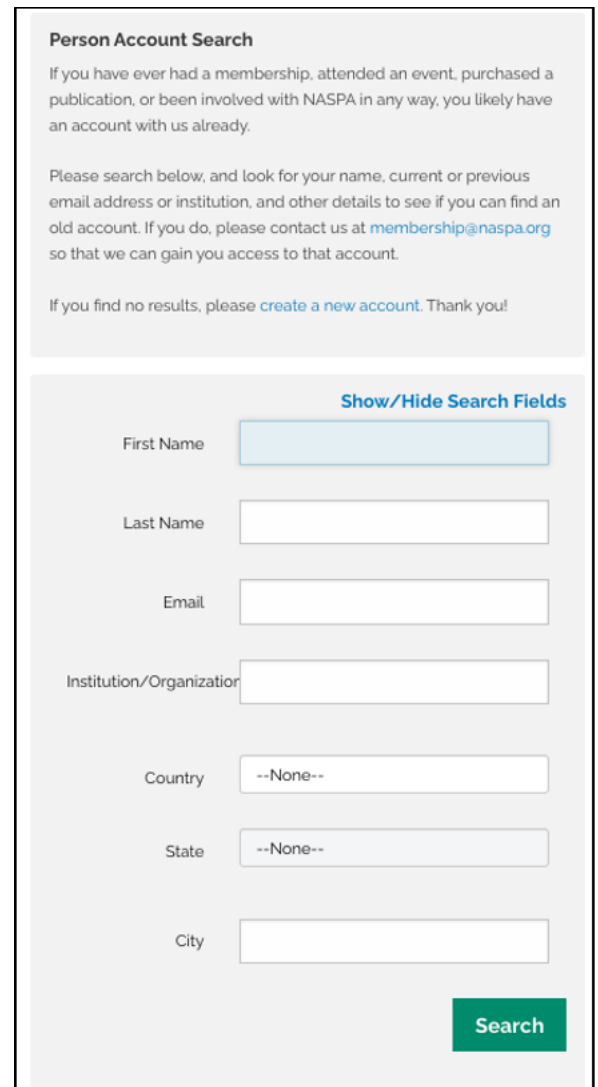

## **First-generation Graduate and Professional Student Symposium Creating a NASPA Profile**

b. If you know you do not have a NASPA profile, select **create a new account**  and complete the form.

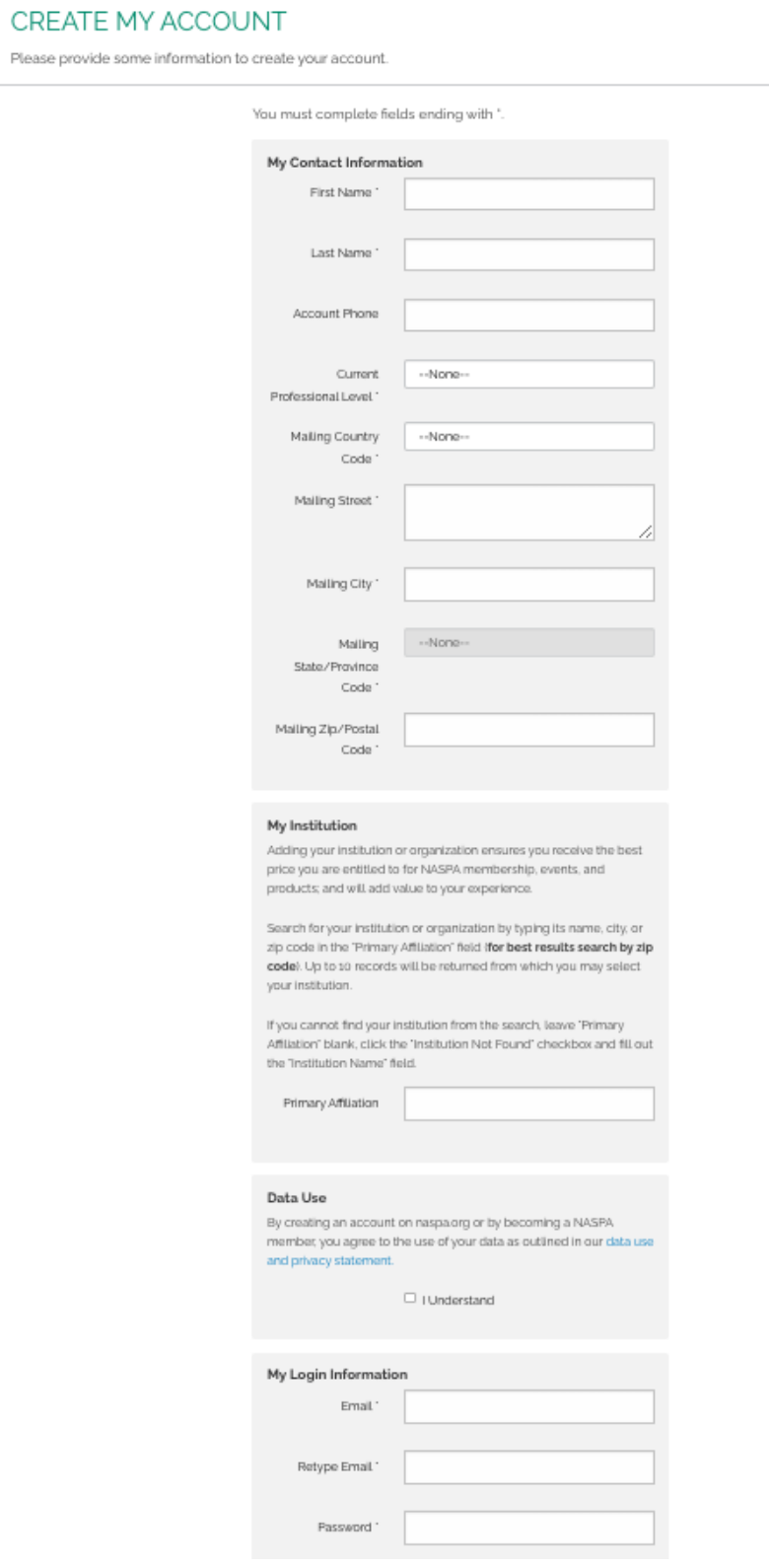